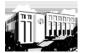

### BiBLindex: A QUICK-START GUIDE

Open the Firefox browser.

Go to http://www.biblindex.mom.fr/.

Register or Log in.

Make your selections. For example:

## Search Form

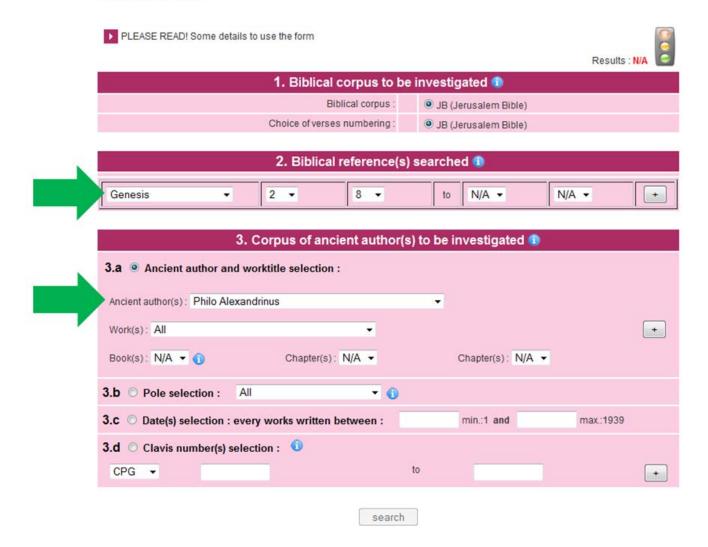

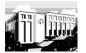

**BiBLindex: A QUICK-START GUIDE** 

Click in every section in which you have made selections:

# Search Form PLEASE READ! Some details to use the form Results : N/A 1. Biblical corpus to be investigated 1 2. Biblical reference(s) searched 1 N/A ▼ 3. Corpus of ancient author(s) to be investigated 1 3.a O Ancient author and worktitle selection : Work(s): All Book(s): N/A ▼ 6 Chapter(s): N/A ▼ Chapter(s): N/A ▼ 3.b Pole selection : All 3.c Date(s) selection : every works written between : 3.d Clavis number(s) selection: CPG ▼ + search

Note that this introduces a record of your search, as below.

Click search to search:

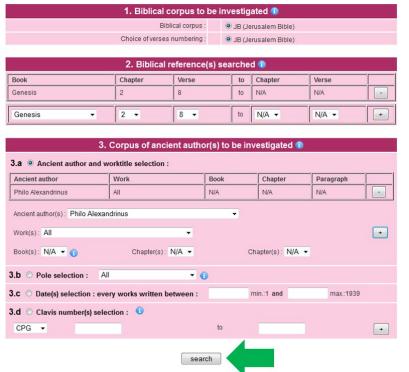

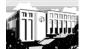

### BiBLindex: A QUICK-START GUIDE

#### Click within your results:

Search Form - Results

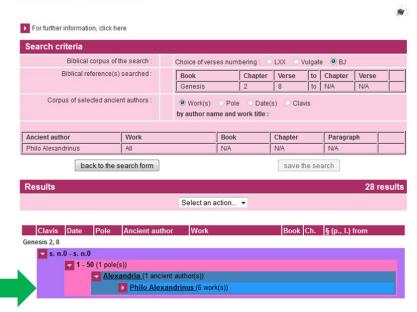

#### This yields the results:

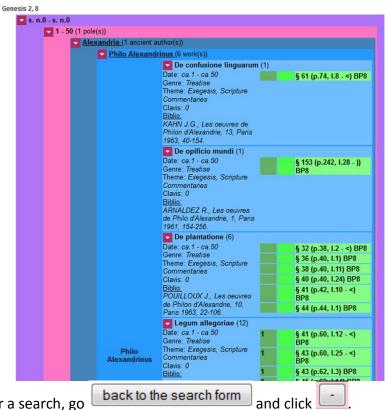

To clear a search, go For additional help, see me.